## Godkänna beställning

*Senast uppdaterad: 2019-03-28*

Beställningar som ligger för godkännande hos attestant visas i menyraden under rubrikerna **Alla beställningar/Godkänn beställning**. Attestant kan neka eller godkänna order och göra ändringar av kontering.

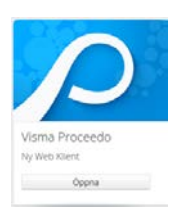

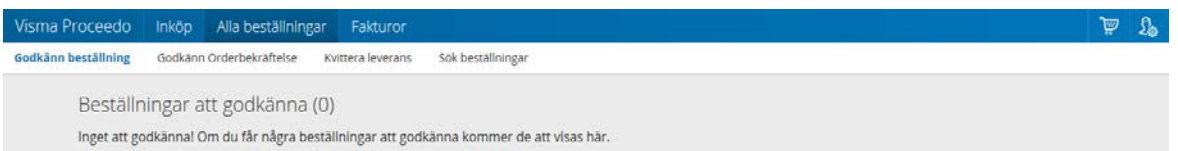

Avser beställningen attestantens eget köp får denne ej godkänna utan måste bocka i rutan Mitt eget köp och därefter välja Godkänn. Beställningen skickas vidare till överordnad nivå för slutgodkännande.

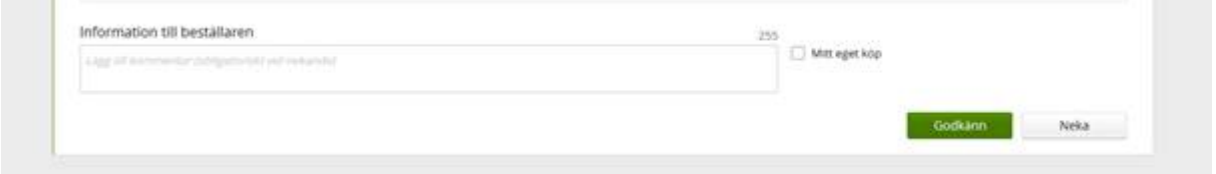

När beställningen är godkänd av attestant går den vidare till leverantören. Orderkopia skickas från systemet till beställare som bekräftelse på att den gått iväg om beställaren i sina inställningar valt detta.

## Kontakt Allmän systemsupport Lupin (Proceedo): [servicedesk@lu.se](mailto:servicedesk@lu.se) 046- 2229 000 vardagar kl.8-17

Kontakt i upphandlings- och inköpsfrågor: [inkop@eken.lu.se](mailto:inkop@eken.lu.se)

Kontakt i faktura- och konteringsfrågor: [lev@eken.lu.se](mailto:lev@eken.lu.se) 046-2224600, vardagar kl.10-12, 13-15